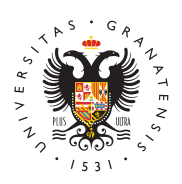

# **UNIVERSIDAD** DE GRANADA

[Centro de Ser](http://csirc.ugr.es/)vicios [Informáticos y Re](http://csirc.ugr.es/)des de [Comunicac](http://csirc.ugr.es/)ión

#### [Google Workspace para Edu](http://csirc.ugr.es/informacion/servicios/google-apps)cación

Gracias a la adquisición de licencias Google por parte de la Unive la comunidad universitaria dispone del paquete de aplicaciones co nube Google Workspace for Education.

Google Workspace for Education es un paquete de productividad e trabajar de manera colaborativa, almacenando documentos en la n usando cualquier dispositivo (PC, tablet, móvil,...) con todo el con aplicaciones que integra, con funcionalidades exclusivas para los UGR.

Se dispone de un dominio Google específico para la Universidad d Granada: @go.ugr.es.

Cada miembro del sector PDI y PTGAS puede acceder a este paqu identidad digital universitaria personal, aunque con el dominio @g significa que para cualquier cuenta del tipo xxxxx@ugr.es, ahora e con el formato: xxxxx@go.ugr.es, por si quiere acceder al nuevo S

Ello es extensible igualmente a los estudiantes. El nombre de la c Workspace for Education para un alumno con cuenta usuario@corr necesariamente e.usuario@go.ugr.es

La plataforma Google Workspace for Education ofrecida a través d Universidad de Granada es para uso exclusivo de las tareas propia Universidad, por miembros de su Comunidad o personas autorizada pudiendo hacer un uso particular de la misma.

Tenga en cuentarha ativa de uso de los recursos informáticos de la

Dudas Centro de Atención Usuarios -CAU- del CSIRC: telf. 36000, horas.

### Nueva política de almacenamiento Google.

Como consecuencia de las restricciones derivadas de amabio en l [almacenamiento de](https://support.google.com/drive/answer/9312312?hl=es) Gobgela plataforma Google Workspace para Ed en las que se pone fin a la disponibilidad ilimitada de almacenami [http://csirc.u](http://csirc.ugr.es/)gr.es/

Página 1 Copyright© 2024 Universidad de Granada

necesario trasladar estas limitaciones a la plataforma ofrecida en Granada.

De cara a hacer un uso eficiente y responsable de los recursos de que pasan a ser limitados, será necesario que elimine todos aquel correos no imprescindibles, obsoletos o duplicados en Drive, Foto

Le recordamos que la plataforma ofrecida a través de la Universid para el uso exclusivo de tareas propias de la Universidad, por mie comunidad o personas autorizadas, no pudiendo hacer un uso part misma.

A continuación le indicamos una serie de direcciones relacionadas ayudar a hacer un uso responsable de los recursos de Google:

- 1. Para confirmar cuánto espacio de almacenamiento está utiliza [https://drive.google.com/sett](https://drive.google.com/settings/storage)ings/storage .
- 2. Para revisar y eliminar archivos grandes o que no necesite en [https://drive.google.com/d](https://drive.google.com/drive/quota)rive/quota .
- 3. Para revisar y eliminar archivos grandes o que no necesite en compartidas, vay to a://drive.google.com/drive/shared-drives
- 4. Compruebe si puedes eliminar contenido de Drive que haya co unidad compartida. Si un mismo archivo está en dos ubicacion doble de espacio de almacenamiento.

Por último, le recordamos las cuotas que se aplican en la Universi consecuencia del anuncio de Google sobre la nueva política de alm

Cada usuario con perfil PTGAS/PDI de UGR dispondrá, inicialment GB en la plataforma Google Workspace for Education.

El resto de perfiles de la UGR dispondrá de 50 GB en la plataform Workspace for Education.

Le agradecemos enormemente su comprensión.

#### Activación cuenta @go.ugr.es estudiantes

Si aún no has activado tu cuenta @go.ugr.es para usar las aplicac Workspace for Education como Google Meet o Google Drive, sigue del siguiente documento:

[Instrucciones de activación de la cuenta @go.ugr](https://csirc.ugr.es/sites/centros/csirc/public/ficheros/Tutoriales/CreacionCuentaGoUGR (estudiantes)1.pdf).es para estudiar

También puedes ver un short e Chó Yncou Tarbierar la cuenta Go (estudiantes)

### Activación cuenta @go.ugr.es PDI/PTGAS

En el caso del PDI o PTGAS, las instrucciones a seguir para activ @go.ugr.es con las siguientes:

#### [Instrucciones de activación de la cuenta @go.u](https://csirc.ugr.es/sites/centros/csirc/public/ficheros/extendidas/2024-01/CreacionCuentaGo.pdf)gr.es para personal

#### Acceso

A través del portal web o de aplicaciones google instaladas en su

#### [ACCESO AL PORTAL WEB GO](https://go.ugr.es/).UGR.ES

La primera vez que acceda se le informará sobre cómo identificars aplicaciones hay disponibles, etc. pero, sobre todo, de las condid de uso, que deberá leer y aceptar para poder activar su cuenta.(S en la nube, es muy importante que lea las condiciones de uso del

### Configuración de móviles y tablets

Para trabajar con Google Workspace for Education en sus disposit tabletas lo normal es instalarse las apps (aplicaciones descargabl 'tienda online') que dan acceso a cada servicio (Meet, Calendar, C autenticarse con la identidad gdoe.lughon eignbio enida tras registrarse.

Tenga presente que la primera vez que esne de opiisdoao sistavoo crear una cuenta google/gmail debe:

- en iPhone/iPad: usar su identificador "usario@go.ugr.es" y de blanco para continuar.
- en Android: en principio no hace falta indicar ni usuario ni pa en blanco (o si le pide, dar sólo el nombre de usuario), y eleg sesión mediante web" (o similar) en el menú contextual que te

Se le remitirá a una página de identificación UGR de tal cuenta (d así, por seguridad, no entregará ni dejará su password a entidade externas.

Las siguientes veces que acceda a cada app, como ocurre en cual aplicación móvil, las credenciales quedan grabadas en el teléfono de nuevo.

### Aplicaciones

## [http://csirc.u](http://csirc.ugr.es/)gr.es/

Principales aplicaciones que ofrece, destacando algunas de sus pi

- Calendari Servicio basado en la Web para gestionar calendario personales como de grupo. Ofrece una interfaz para que los us ver sus calendarios, programar reuniones con otros usuarios y recursos. Concierte fácilmente citas a horas que le venga bier reciba recordatorios de reuniones vía email, móvil- y compart calendarios.
- $\bullet$  Drive. Proporciona un servicio de almacenamiento de archivos b nube de google, con accesos Web y móvil inteligente. Permite documentos en modo colaborativo, pudiendo almacenar, transf archivos, entre sí y con terceros. Entre los tipos de documen editar online se hallan documentos de texto, hojas de cálculo y presentaciones. Con Drive y su almacenamiento en la nube, pu a sus documentos desde cualquier lugar, con cualquier dispos
- Meet. Una aplicación de videoconferencia que mantiene a las comunidades universitarias en contacto. Aprovecha la infraestructura globa ofrecer un servicio de calidad y sin interrupciones.
- Contactos Le permite como usuario importar, almacenar y consu información de otros contactos, además de crear grupos perso pueden utilizar para enviar correos electrónicos a varias pers esta información está siempre accesible desde cualquier dispo
- Gmail Correo electrónico adicional al correo institucional, con integrada con la tecnología de Google.
- Sites. Cree sitios web de modo sencillo. Permite colaborar con para crear contenido de calidad sobre cualquier proyecto o ev para ser visualizado en cualquier dispositivo, ya sea PC o móv
- ClassroomPermite crear espacios virtuales asociados a clases clase dispone de un enlace de video dedicado que profesores pueden usar para la docencia online.

[ACCESO APLICACIONES DE](https://gsuite.google.com/intl/es/features/) GSUITE